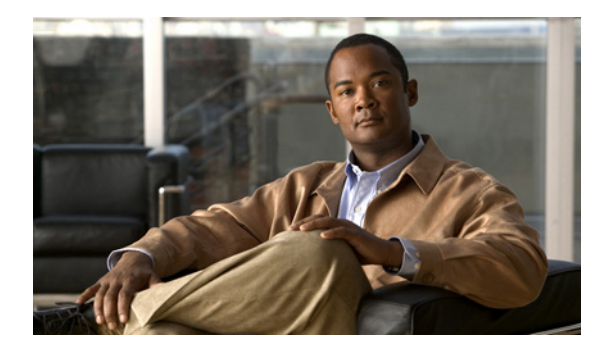

# **Circuit Emulation over IP**

**First Published: October, 24, 2007 Last Updated: November, 12, 2008**

Circuit Emulation over IP (CEoIP) provides a virtual circuit through an IP network—similar to a leased line—to integrate solutions that require a time-sensitive, bit-transparent transport into IP networks. Data, with proprietary framing or without, arrives at its destination unchanged; the transport is transparent to the destination.

# **Finding Feature Information**

Your software release may not support all the features documented in this module. For the latest feature information and caveats, see the release notes for your platform and software release. To find information about the features documented in this module, and to see a list of the releases in which each feature is supported, see the ["Feature Information for Circuit Emulation over IP" section on page 20.](#page-19-0)

Use Cisco Feature Navigator to find information about platform support and Cisco IOS software image support. Access Cisco Feature Navigator at [http://www.cisco.com/go/fn.](http://www.cisco.com/go/fn) You must have an account on Cisco.com. If you do not have an account or have forgotten your username or password, click **Cancel** at the login dialog box and follow the instructions that appear.

# **Contents**

- [Prerequisites for Circuit Emulation over IP, page 2](#page-1-0)
- **•** [Restrictions for Circuit Emulation over IP, page 2](#page-1-1)
- **•** [Information About Circuit Emulation over IP, page 2](#page-1-2)
- [How to Configure Circuit Emulation over IP, page 5](#page-4-0)
- **•** [Configuration Examples for CEoIP, page 17](#page-16-0)
- **•** [Additional References, page 18](#page-17-0)
- **•** [Command Reference, page 19](#page-18-0)
- **•** [Feature Information for Circuit Emulation over IP, page 20](#page-19-0)

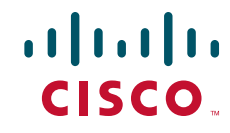

Ι

## <span id="page-1-0"></span>**Prerequisites for Circuit Emulation over IP**

- **•** The CEoIP feature requires a CEoIP network module (NM) on each end of the connection, either the NM-CEM-4TE1 NM or the NM-CEM-4SER NM. You do not need to use the same type of CEoIP NM on both ends of the connection.
- **•** The CEoIP feature requires 300 KB of flash memory and 1 MB of DRAM in addition to your Cisco IOS software requirements.

## <span id="page-1-1"></span>**Restrictions for Circuit Emulation over IP**

- **•** NM-CEM-4TE1 supports only B8ZS (T1) and HDB3 (E1) line codes.
- **•** E1 lines do not support 56 kbps connections.
- **•** CEoIP software cannot run payload compression for more than 3.088 Mbps) per network module.
- If you configure four T1, E1, or serial cables (over 1.544 M) at the same time in Cisco 2600XM series routers, you cannot turn on the data-protection and payload compression features. Also, in framed mode (channelized), you can use up to 60 channels without the data protection and payload compression features on Cisco 2600XM series routers. However, you can turn on the data protection and payload compression feature in one T1/E1.
- **•** There is a limitation on the data protection and payload compression features on Cisco 3660 routers. If you configure four T1, E1, or serial cables on Cisco 3660 routers, you can turn on data protection for up to two T1/E1s. In framed mode, you can use 88 channels.

## <span id="page-1-2"></span>**Information About Circuit Emulation over IP**

To configure Circuit Emulation over IP, you should understand the following concepts:

- **•** [Circuit Emulation over IP, page 2](#page-1-3)
- **•** [Adaptive Clocking for CEoIP, page 3](#page-2-0)
- **•** [Payload Compression for CEoIP, page 4](#page-3-0)
- **•** [Data Protection \(Sample Repetition\), page 4](#page-3-1)
- **•** [Dejitter, page 4](#page-3-2)
- [Idle Pattern, page 4](#page-3-3)
- **•** [Payload Size, page 4](#page-3-4)
- **•** [Signaling for CEoIP, page 4](#page-3-5)
- **•** [Control Lead Configurations, page 4](#page-3-6)

## <span id="page-1-3"></span>**Circuit Emulation over IP**

Circuit emulation is an end-to-end service that allows Layer 1 data to be transported transparently through an IP network. Applications that require circuit emulation need the network to provide a constant rate bit stream.

Configuration Circuit Emulation (CEM) can be configured in unidirectional mode using the emulation-mode option. Once configured, traffic will flow only in that direction through the CEM channel. When one direction of CEM traffic is detected on that channel, the CEM channel is considered to be active and a new status of the CEM channel is created to reflect the uni-directional channel.

CEoIP may use adaptive clocking as a means of synchronizing the clock frequencies at the two endpoints. Channel associated signaling (CAS) transport is provided as an optional feature to allow channelized voice applications. Payload compression is provided as an optional feature to improve bandwidth efficiency and data protection is provided to reduce the probability of data loss.

CEoIP software supports the following network modules:

- The NM-CEM-4SER, a network module with four serial ports. To configure CEoIP software for the NM-CEM-4SER, you must configure the options of the ports. Options include dejitter buffer, payload compression, and payload size.
- The NM-CEM-4TE1, a network module with four ports that you can configure as T1 or E1 (where all four ports support the same interface type). To configure CEoIP software for the NM-CEM-TE1, you must define the card type and then configure the options of the port.

### **Benefits of CEM over IP**

CEoIP provides a simple migration path to IP-only networks. Examples of solutions that CEoIP integrates with IP include the following:

- **•** Legacy data services
- **•** Legacy video applications
- **•** Satellite data streams
- **•** Radar data streams
- **•** Telemetry for automated industrial environments (for example, power distribution)
- **•** Crypto tunneling for multilevel security

### <span id="page-2-0"></span>**Adaptive Clocking for CEoIP**

The adaptive clocking option of CEoIP allows the egress clock to vary by expanding or contracting the clock period from the nominal clock. After you have implemented the clocking feature, the adaptive clocking circuits continuously adjust the selected clock based on the data buffer level. You can implement adaptive clocking on each port independently.

### **Clock Switchover**

The clock switchover option allows you to switch the clock source over to the internal clock. The switchover ensures continuity of the CEM channel when disruption in receiving the clock from the customer premises equipment (CPE) occurs. To specify the input lead state change that triggers the clock switching over from line to internal or from internal to line, use this option in Data Circuit Terminating Equipment (DCE) split mode.

Ι

### <span id="page-3-0"></span>**Payload Compression for CEoIP**

The payload compression option minimizes the amount of bandwidth that traffic consumes. It compresses the transmission of any repetitive data pattern (for example, idle code, HDLC flags, and so on) to increase the efficiency of the solution across the network.

With CEOIP software, you can adjust the size (in bytes) of the payload for the IP packet to configure efficiency as opposed to packetization. Larger payloads provide more efficiency but increase the delay. With smaller packets the overhead of the header increases. Payload compression is disabled by default.

### <span id="page-3-1"></span>**Data Protection (Sample Repetition)**

The data protection option, also known as sample repetition, reduces the probability of errors due to packet loss by sending each sample twice, in two different IP packets. Data protection consumes more bandwidth than standard transmission, but you can minimize the amount of traffic with payload compression. This feature is disabled by default.

### <span id="page-3-2"></span>**Dejitter**

The dejitter buffer size determines the ability of the emulated circuit to tolerate network jitter. The dejitter buffer in CEoIP software is configurable up to 500 milliseconds; the maximum amount of network jitter that CEoIP can tolerate is ±250 milliseconds.

### <span id="page-3-3"></span>**Idle Pattern**

The idle pattern option specifies the idle pattern to transmit when the circuit goes down. You can specify a maximum of 64 bits with two 32-bit patterns for the NM-CEM-4SER and 8-bit patterns for the NM-CEM-4TE1.

### <span id="page-3-4"></span>**Payload Size**

Payload size is the number of bytes put into each IP packet. This parameter impacts packetization delay and efficiency. Configure a high payload size to increase packetization delay and efficiency. A smaller payload size reduces packetization delay and efficiency.

### <span id="page-3-5"></span>**Signaling for CEoIP**

CEoIP software supports the transport of channel associated signaling (CAS) bits in channelized T1/E1 mode. This option extracts incremental signaling information and sends that information in separate packets.

### <span id="page-3-6"></span>**Control Lead Configurations**

CEoIP software supports the monitoring and transport of serial interface control leads.

# <span id="page-4-0"></span>**How to Configure Circuit Emulation over IP**

This section contains the tasks for configuring an NM-CEM-4TE1 and an NM-CEM-4SER.

To configure an NM-CEM-4TE1, go to the ["Configuring the NM-CEM-4TE1 Card Type" section on](#page-4-1)  [page 5.](#page-4-1)

To configure an NM-CEM-4SER, go directly to the ["Configuring the Connection Using the xconnect](#page-9-0)  [Command" section on page 10.](#page-9-0)

- **•** [Configuring the NM-CEM-4TE1 Card Type, page 5](#page-4-1)
- [Configuring the T1/E1 Line, page 6](#page-5-0)
- **•** [Creating CEM Channels on the T1/E1 Line, page 9](#page-8-0)
- **•** [Configuring the Connection Using the xconnect Command, page 10](#page-9-0)
- **•** [Configuring the CEM Channel, page 12](#page-11-0)

## <span id="page-4-1"></span>**Configuring the NM-CEM-4TE1 Card Type**

Perform this task to configure the card type for an NM-CEM-4TE1.

This task does not apply to the NM-CEM-4SER.

#### **SUMMARY STEPS**

- **1. enable**
- **2. configure terminal**
- **3. card type** {**t1** | **e1**} *slot*

### **DETAILED STEPS**

 $\mathbf I$ 

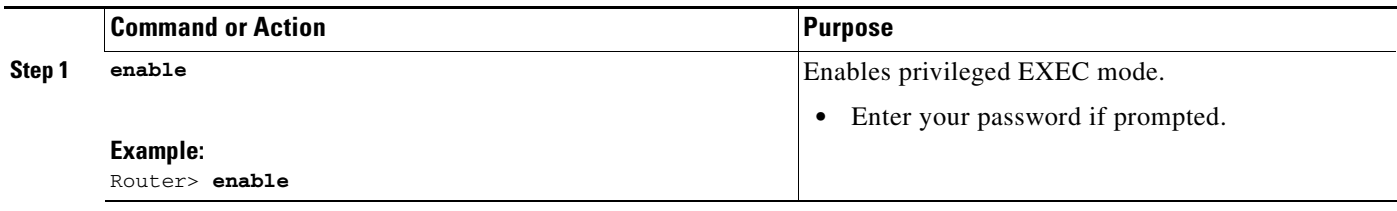

1

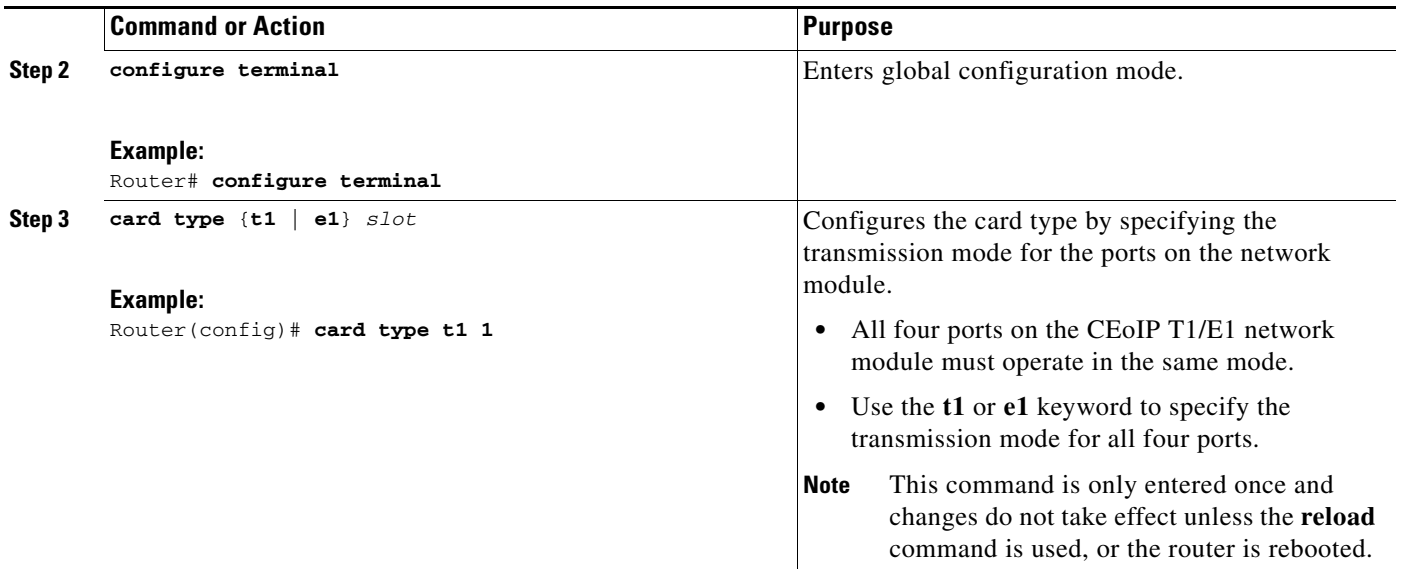

### **What to Do Next**

Go to the ["Configuring the T1/E1 Line" section on page 6](#page-5-0) to continue configuring CEoIP on an NM-CEM-4TE1.

## <span id="page-5-0"></span>**Configuring the T1/E1 Line**

Perform this task to configure the T1 or E1 line, starting in global configuration mode. This task does not apply to the NM-CEM-4SER.

#### **SUMMARY STEPS**

- **1. controller** {**t1** | **e1**} *slot***/***port*
- **2. framing** {**esf** | **sf** | **unframed**} or **framing** {**crc4** | **no-crc4** | **unframed**}
- **3. clock source** {**internal** | **line** | **adaptive** *channel-number*}
- **4. cablelength** {**long** | **short**} {*attenuation* | *length*}
- **5. crc-threshold** *value*
- **6. description** *text*
- **7. loopback**{**local** {**line** | **payload**} | **network**}

#### **DETAILED STEPS**

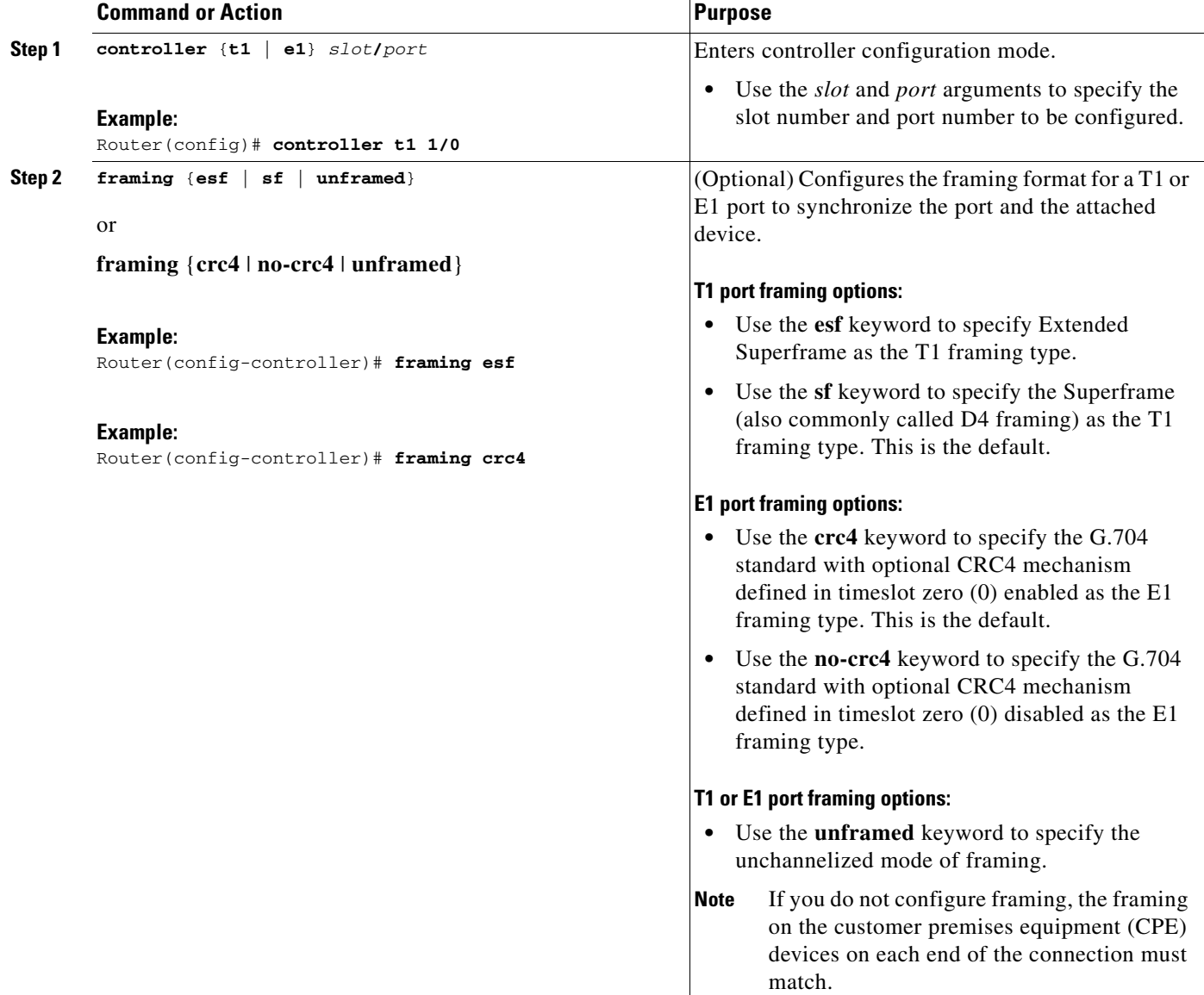

**The State** 

 $\mathsf I$ 

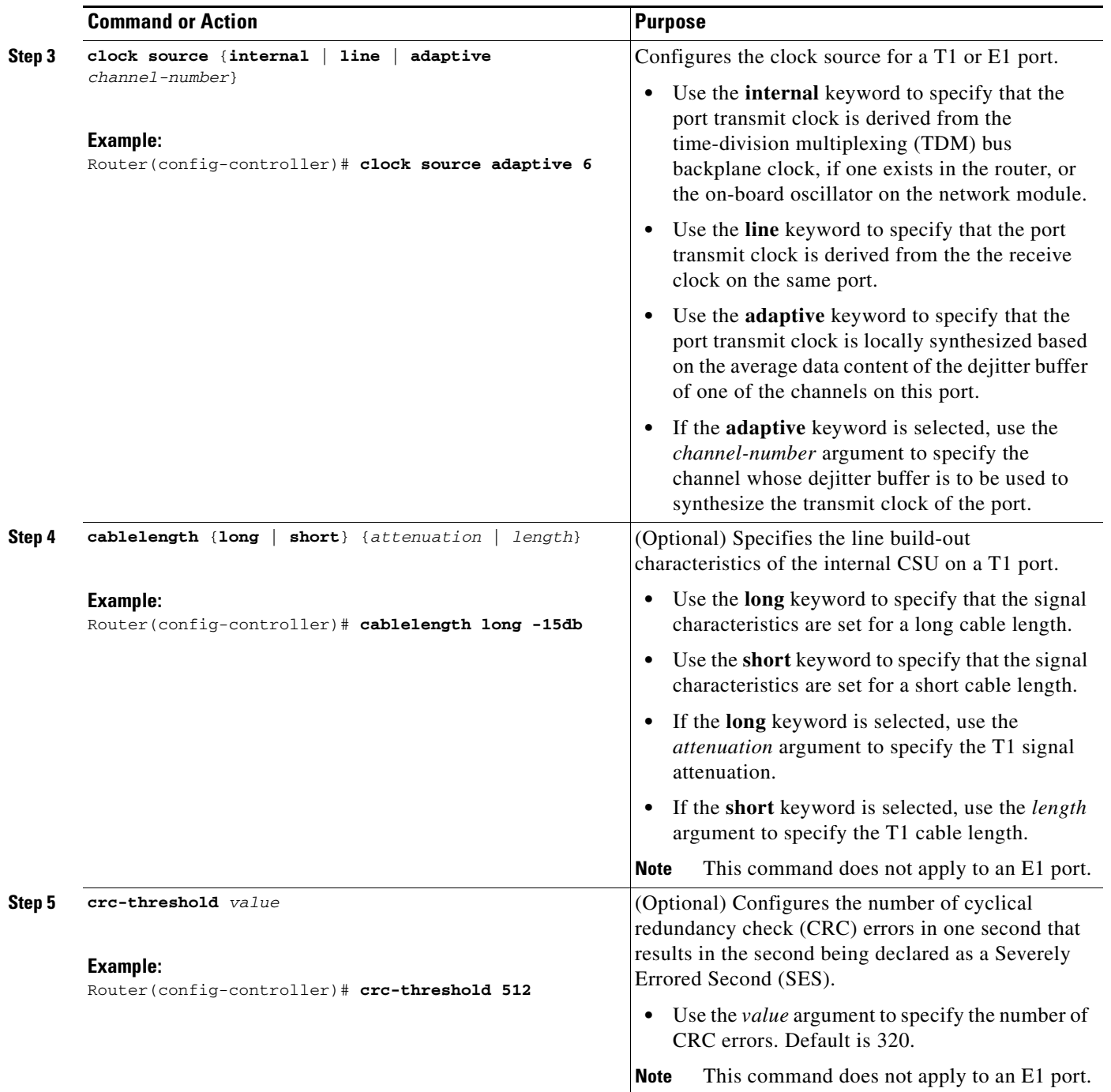

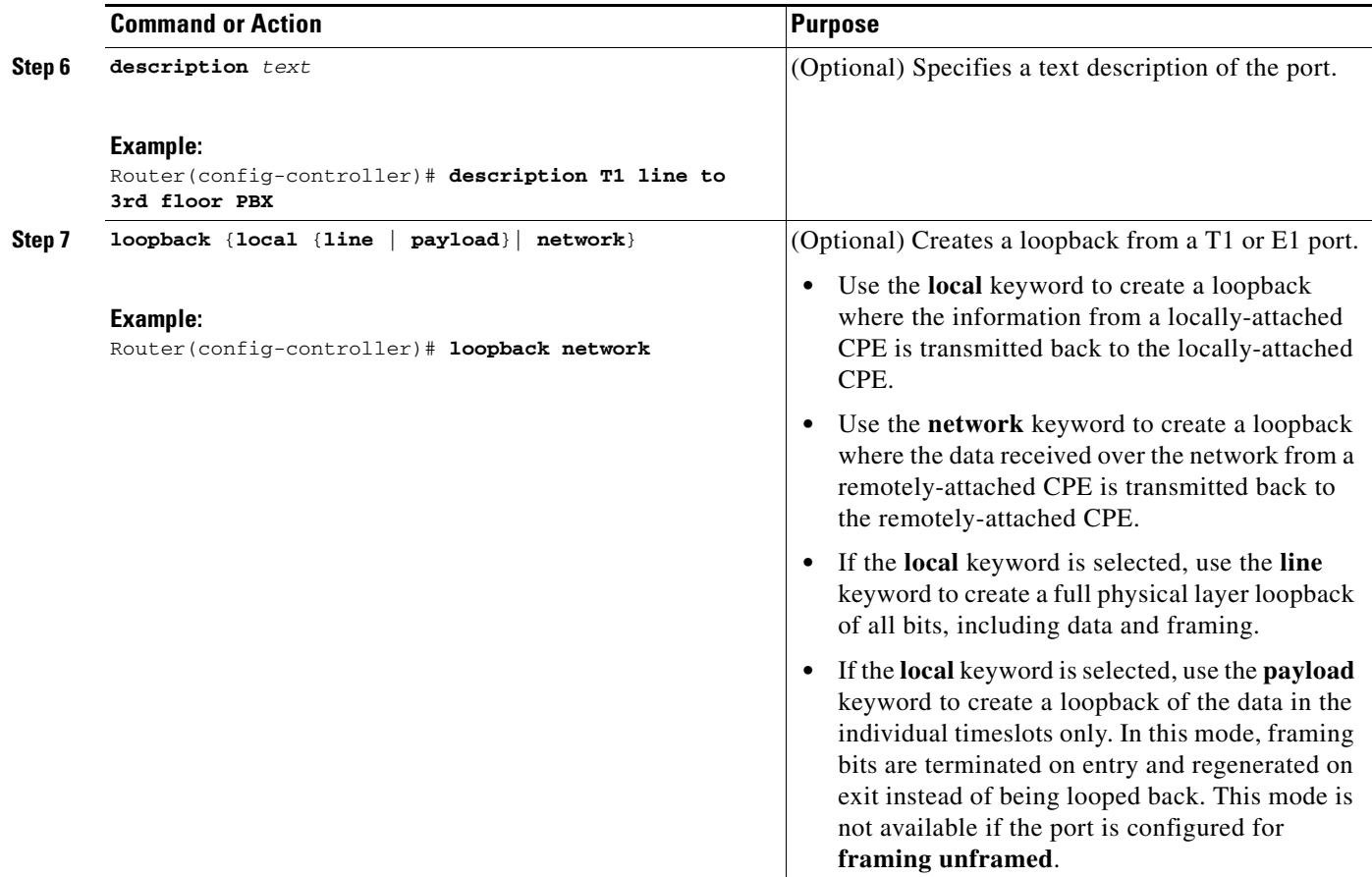

### **What to Do Next**

Go to the ["Creating CEM Channels on the T1/E1 Line" section on page 9](#page-8-0) to continue configuring CEoIP on an NM-CEM-4TE1

## <span id="page-8-0"></span>**Creating CEM Channels on the T1/E1 Line**

Perform this task to create CEM channels on the T1 or E1 line, starting in controller configuration mode. This task does not apply to the NM-CEM-4SER.

### **SUMMARY STEPS**

 $\overline{\phantom{a}}$ 

- **1. cem-group** *group-number* {**unframed** | **timeslots** *timeslot* [**speed** {**56** | **64**}]}
- **2. exit**

ן

### **DETAILED STEPS**

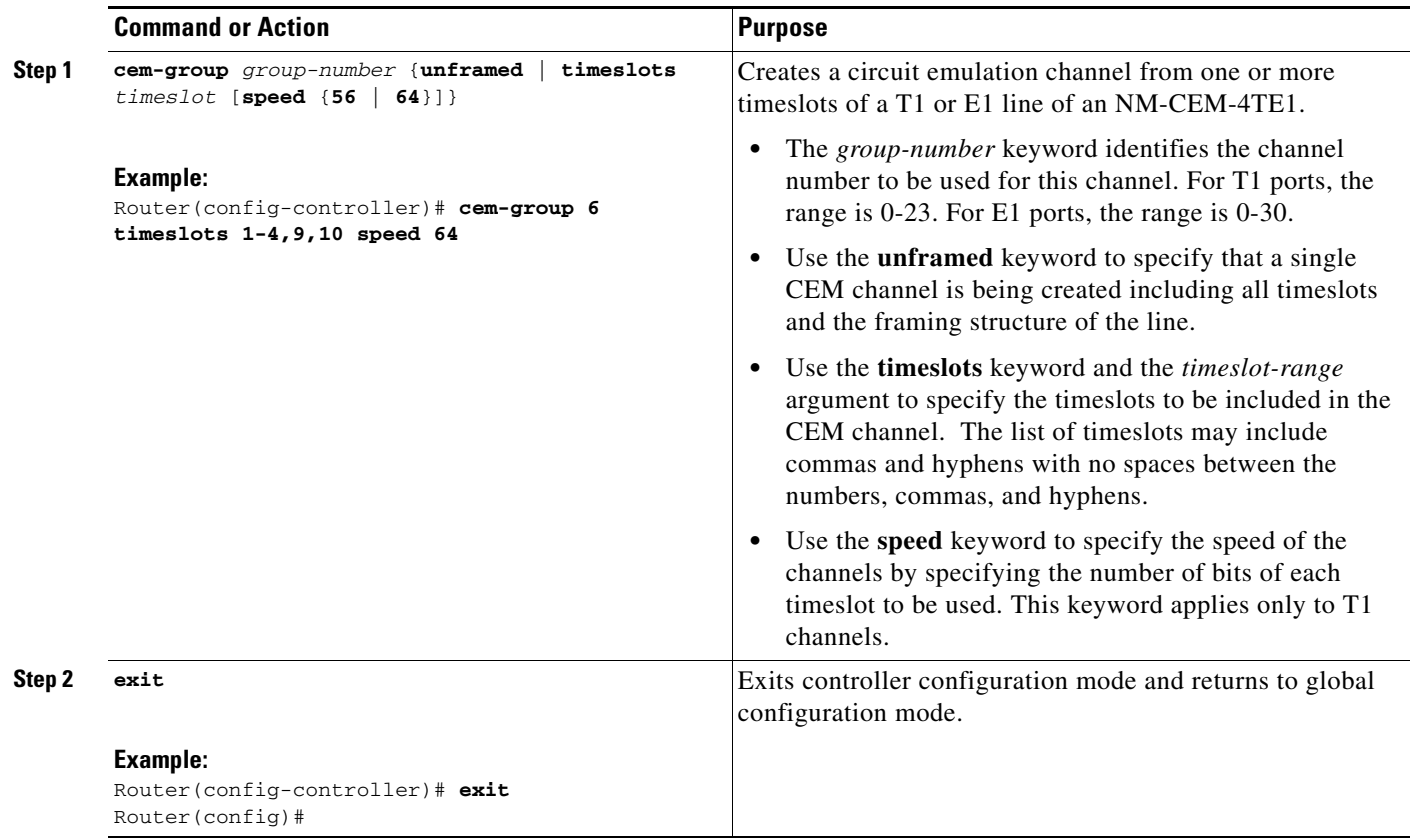

#### **What to Do Next**

Go to the ["Configuring the Connection Using the xconnect Command" section on page 10](#page-9-0) to continue configuring CEoIP on an NM-CEM-4TE1

### <span id="page-9-0"></span>**Configuring the Connection Using the xconnect Command**

Perform this task to create a connection using the **xconnect** command, starting in global configuration mode. This task applies to configuring CEoIP on both the NM-CEM-4TE1 and the NM-CEM-4SER.

s.

**Note** To properly configure the CEoIP feature, two CEoIP network modules must use the same UDP port number to communicate.

#### **SUMMARY STEPS**

- **1. cem** *slot***/***port***/***channel*
- **2. xconnect** *remote-ip-address virtual-connect-ID* **encapsulation** *encapsulation-type*
- **3. local ip address** *ip-address*
- **4. local udp port** *port-number*

#### **5. remote udp port** *port-number*

**6. exit**

#### **DETAILED STEPS**

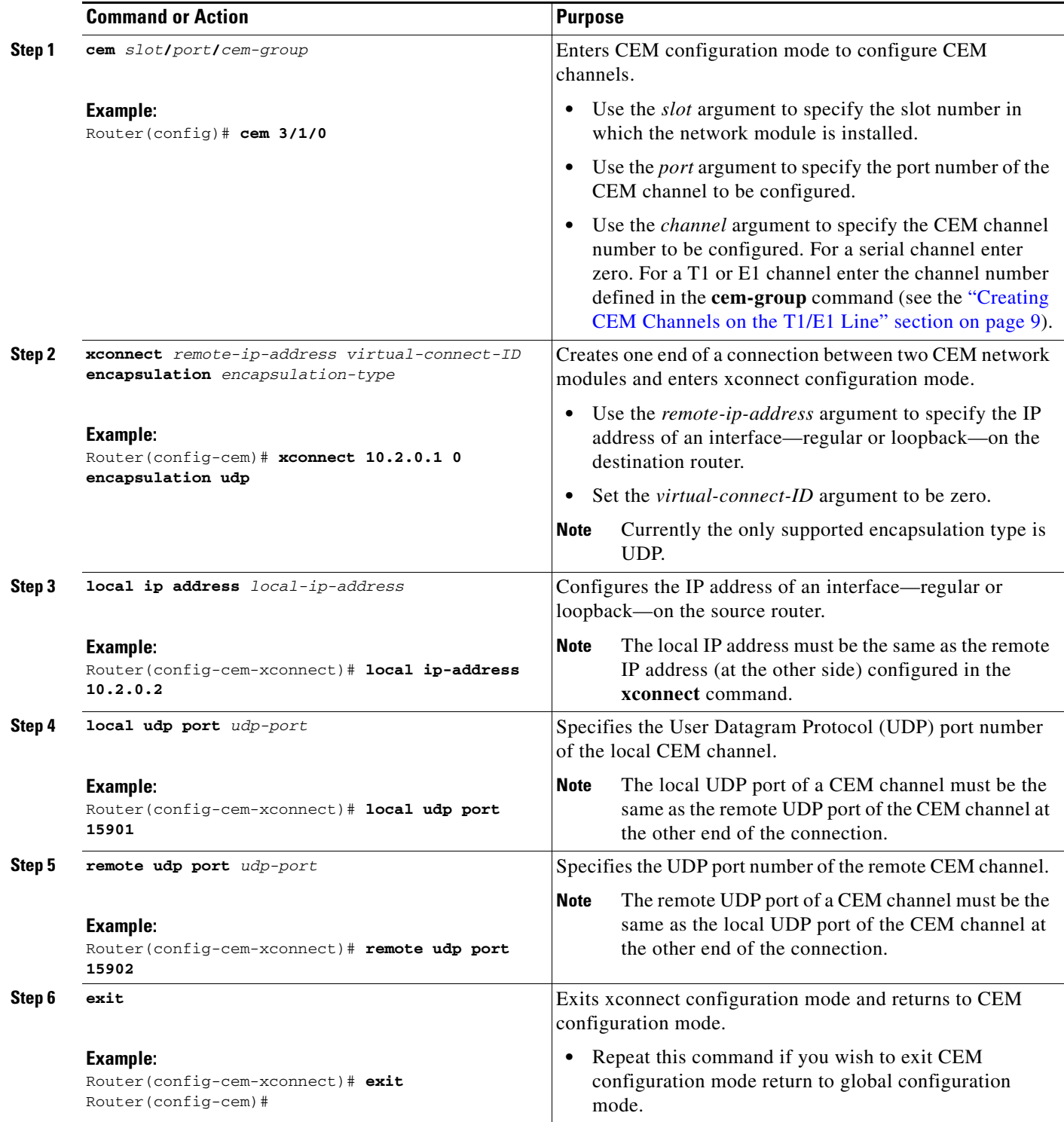

1

#### **What to Do Next**

This task must be repeated on the other CEM network module and each end of the CEM connection must be configured identically to allow traffic to pass between the network modules. When both network modules have been configured, continue to the ["Configuring the CEM Channel" section on page 12.](#page-11-0)

## <span id="page-11-0"></span>**Configuring the CEM Channel**

Perform this task to configure the CEM T1/E1 or serial channel, starting in CEM configuration mode.

#### **SUMMARY STEPS**

- **1. clock rate** *rate*
- **2. clock mode** {**normal** | **split**}
- **3. clock source** {**internal** | **loop** | **adaptive**}
- **4. payload-size** *size*
- **5. dejitter-buffer** *size*
- **6. control-lead sampling-rate** *rate*
- **7. control-lead state** {**active** | **fail**} *output-lead* {**on** | **off** | **follow**} [{**local** | **remote**} *input-lead*]
- **8. data-strobe** *input-lead-name* {**on** | **off**}
- **9. idle-pattern** *length pattern1* [*pattern2*]
- **10. signaling**
- **11. payload compression**
- **12. data protection**
- **13. ip dscp** *dscp*
- **14. ip tos** *tos*
- **15. ip precedence** *precedence*
- **16. loopback** {**local** | **network**}
- **17. exit**

#### **DETAILED STEPS**

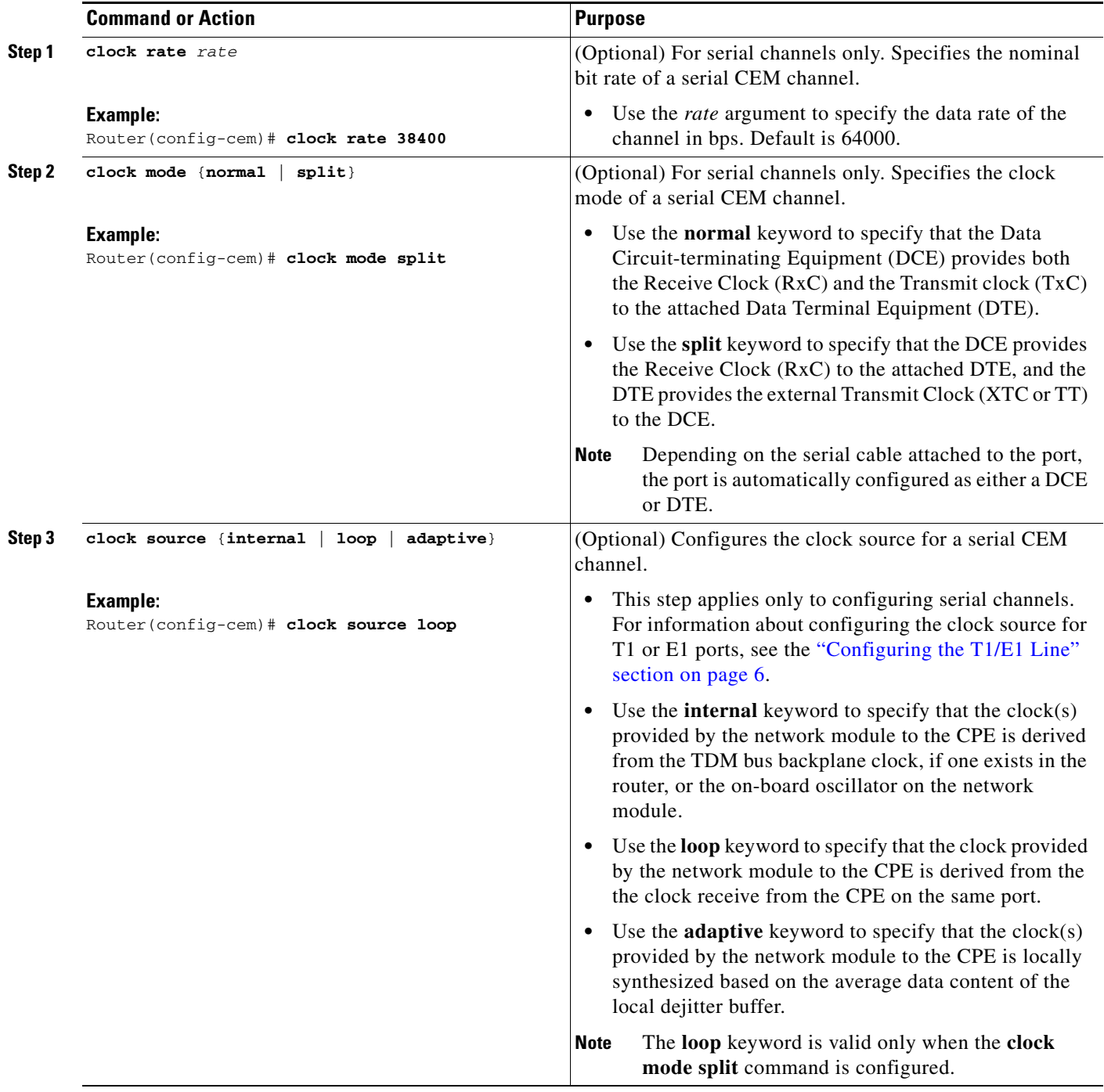

**The State** 

 $\mathsf I$ 

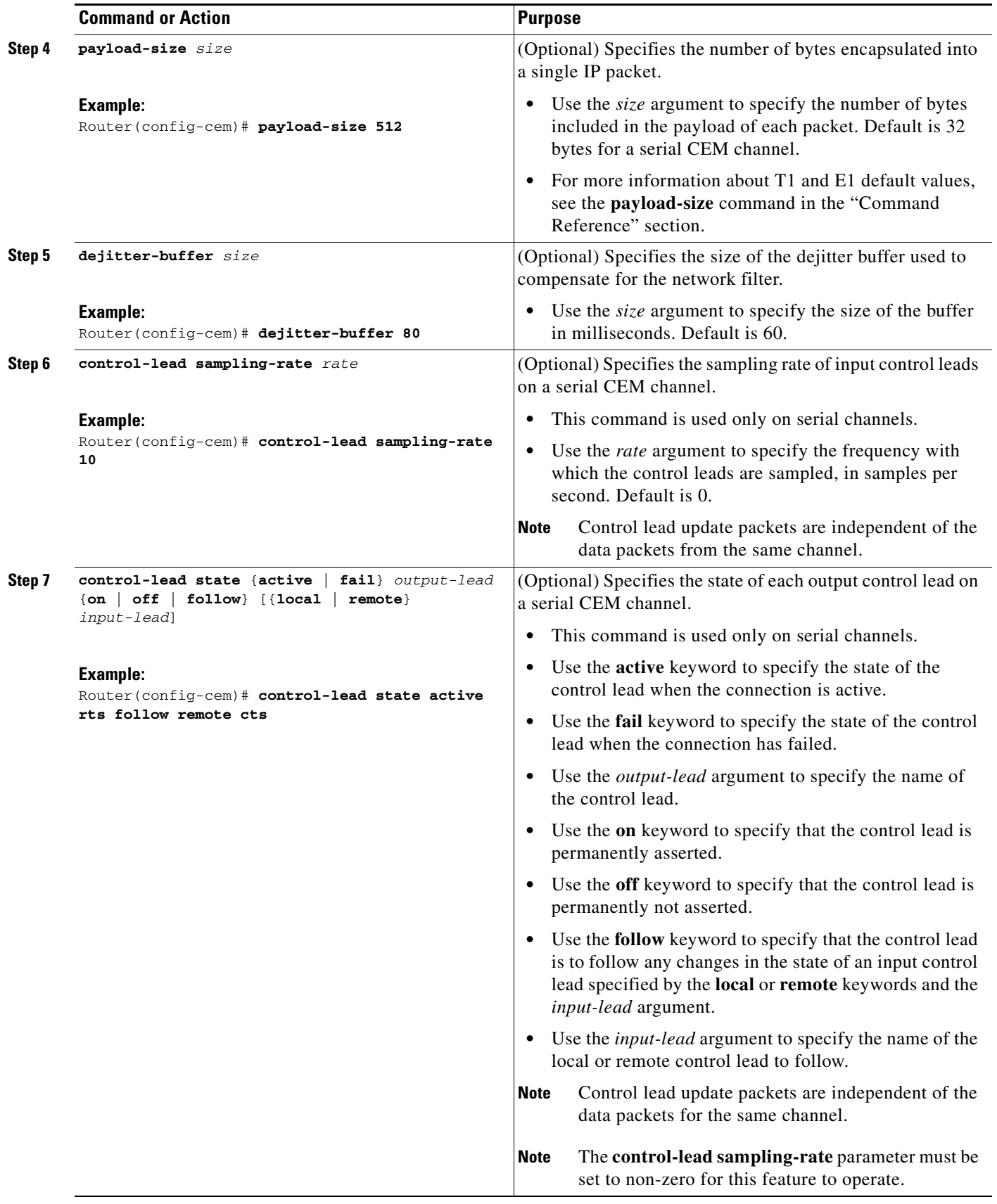

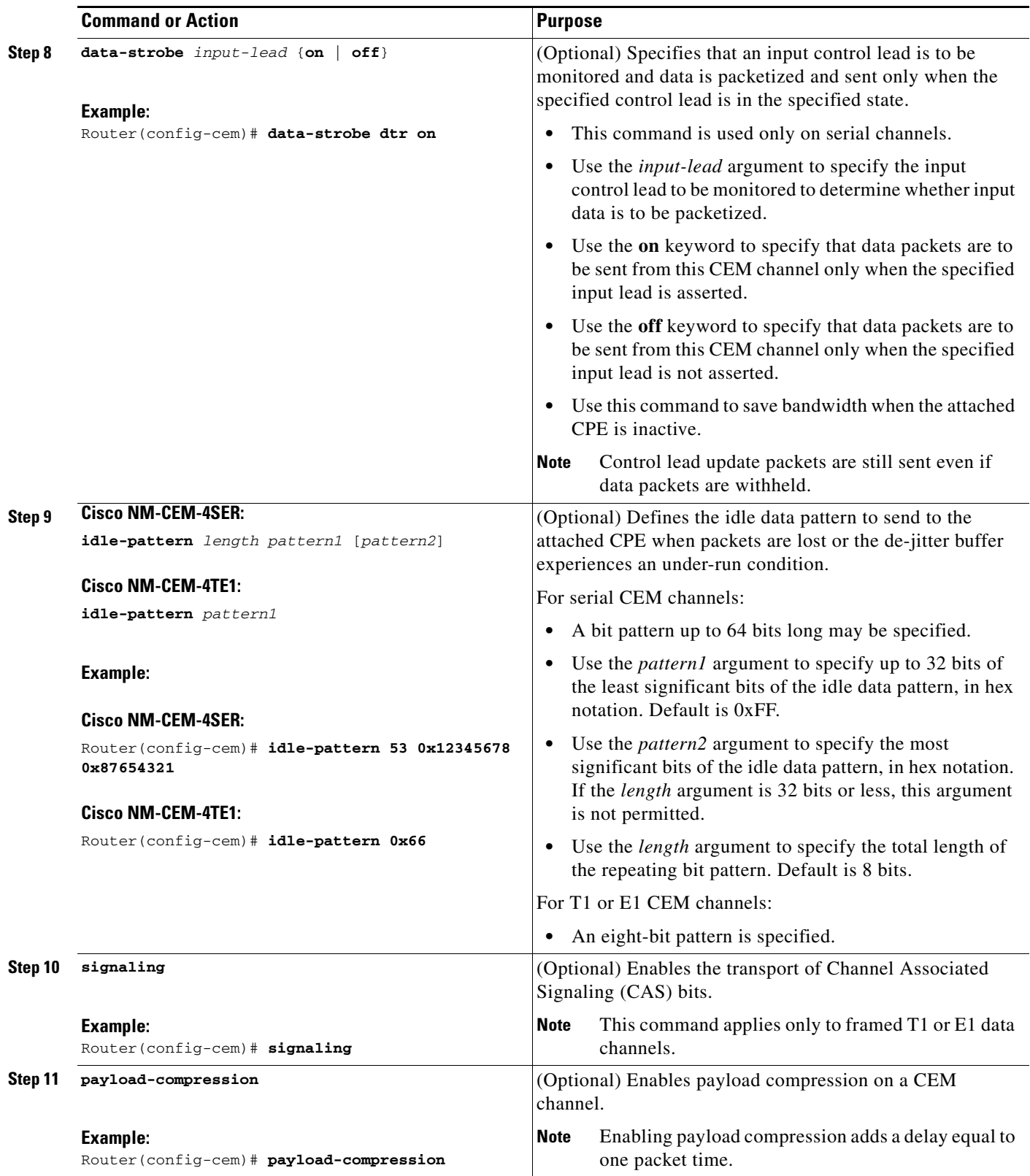

**The State** 

 $\mathsf I$ 

![](_page_15_Picture_196.jpeg)

![](_page_16_Picture_199.jpeg)

#### **What to Do Next**

 $\mathbf I$ 

Proceed to the ["Configuration Examples for CEoIP" section on page 17](#page-16-0).

# <span id="page-16-0"></span>**Configuration Examples for CEoIP**

This section provides the following configuration examples:

**•** [Configuring a T1 CEM Network Module: Example, page 17](#page-16-1)

## <span id="page-16-1"></span>**Configuring a T1 CEM Network Module: Example**

The following example shows a basic configuration of a T1 network module to configure the CEoIP feature.

```
card type t1 0
controller t1 4/0
cem-group 6 timeslots 1-4,9,10 speed 64
 framing esf
linecode b8zs
clock source adaptive 6
cablelength long -15db
 crc-threshold 512
 description T1 line to 3rd floor PBX
loopback network
no shutdown
 exit
cem 2/1/6
xconnect 10.2.0.1 0 encapsulation udp
local ip-address 10.2.0.9 
local udp port 15901
remote udp port 15901
payload-size 512
 dejitter-buffer 80
```
 $\mathsf I$ 

signaling exit

# <span id="page-17-0"></span>**Additional References**

For additional information related to the CEoIP feature, refer to the following references:

## **Related Documents**

![](_page_17_Picture_135.jpeg)

## **Standards**

![](_page_17_Picture_136.jpeg)

## **MIBs**

![](_page_17_Picture_137.jpeg)

## **RFCs**

![](_page_17_Picture_138.jpeg)

 $\mathbf{I}$ 

**The Contract of the Contract of the Contract of the Contract of the Contract of the Contract of the Contract of the Contract of the Contract of the Contract of the Contract of the Contract of the Contract of the Contract** 

## **Technical Assistance**

![](_page_18_Picture_217.jpeg)

# <span id="page-18-0"></span>**Command Reference**

The following commands are introduced or modified in the feature or features documented in this module. For information about these commands, see the *Cisco IOS Interface and Hardware Component Command Reference* at

http://www.cisco.com/en/US/docs/ios/interface/command/reference/ir\_book.html. For information about all Cisco IOS commands, go to the Command Lookup Tool at http://tools.cisco.com/Support/CLILookup or to the *Cisco IOS Master Commands List*.

- **• cem**
- **• cem-group**
- **• clear cem**
- **• clock mode**
- **• clock source (CEM)**
- **• clock-switchover**
- **• control-lead sampling-rate**
- **• control-lead state**
- **• crc-threshold**
- **• data-protection**
- **• data-strobe**
- **• default (CEM)**
- **• dejitter-buffer**
- **• emulation-mode**
- **• framing (CEM)**
- **• idle-pattern**
- **• ip dscp**
- **• local ip address**
- **• local udp port**
- **• loopback (CEM)**
- **• payload-compression**
- **• payload-size**

 $\Gamma$ 

**• remote udp port**

I

- **• show cem**
- **• signaling**
- **• xconnect (CEM)**

## <span id="page-19-0"></span>**Feature Information for Circuit Emulation over IP**

![](_page_19_Picture_101.jpeg)

CCDE, CCENT, Cisco Eos, Cisco Lumin, Cisco Nexus, Cisco StadiumVision, Cisco TelePresence, Cisco WebEx, the Cisco logo, DCE, and Welcome to the Human Network are trademarks; Changing the Way We Work, Live, Play, and Learn and Cisco Store are service marks; and Access Registrar, Aironet, AsyncOS, Bringing the Meeting To You, Catalyst, CCDA, CCDP, CCIE, CCIP, CCNA, CCNP, CCSP, CCVP, Cisco, the Cisco Certified Internetwork Expert logo, Cisco IOS, Cisco Press, Cisco Systems, Cisco Systems Capital, the Cisco Systems logo, Cisco Unity, Collaboration Without Limitation, EtherFast, EtherSwitch, Event Center, Fast Step, Follow Me Browsing, FormShare, GigaDrive, HomeLink, Internet Quotient, IOS, iPhone, iQuick Study, IronPort, the IronPort logo, LightStream, Linksys, MediaTone, MeetingPlace, MeetingPlace Chime Sound, MGX, Networkers, Networking Academy, Network Registrar, PCNow, PIX, PowerPanels, ProConnect, ScriptShare, SenderBase, SMARTnet, Spectrum Expert, StackWise, The Fastest Way to Increase Your Internet Quotient, TransPath, WebEx, and the WebEx logo are registered trademarks of Cisco Systems, Inc. and/or its affiliates in the United States and certain other countries.

All other trademarks mentioned in this document or website are the property of their respective owners. The use of the word partner does not imply a partnership relationship between Cisco and any other company. (0809R

Any Internet Protocol (IP) addresses used in this document are not intended to be actual addresses. Any examples, command display output, and figures included in the document are shown for illustrative purposes only. Any use of actual IP addresses in illustrative content is unintentional and coincidental.

© 2007-2008 Cisco Systems, Inc. All rights reserved